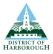

# The Strategic Planning Consultation Portal A Step-by-Step Guide

The Strategic Planning consultation portal is used for viewing, commenting on and viewing others' comments on local planning policy consultation documents. To comment on consultation documents you will need to be a registered user. As a registered user, you will be able to save your comments as draft, log out and log back in at a convenient time to complete and submit your representations.

## To register as a user

- 1. Go to the Strategic Planning Consultation Portal, hosted by the Harborough District website, at: <u>http://www.harborough.gov.uk/strategic-planning-consultations</u>
- 2. Click the "register now" link, (situated above the login box).
- 3. Please enter your personal details. This will allow us to keep you informed about your representations and inform you when we consult on planning documents in the future. You will also need to create a password so that you can return to the portal and make comments in the future, on this or other documents.

| Harborough District Council                                                                                                    |
|----------------------------------------------------------------------------------------------------|
| Home > Planning > Planning strategy > Strategic planning consultations                                                                     |
| Strategic planning consultations                                                                                                    |
| You can view all available strategic planning consultations. To make a comment on a current consultation you must sign in to your account. |
| If you haven't got an account you canvegister now.                                                                                         |
| If you have forgotten your password you can request a new password.                                                                        |
| Email address: Password: Login                                                                                                    |
| This site does not use third party cookies. Cookie use policy.                                                                             |
| Consultation Home   Search Representations   Help and Advice                                                                               |

After you have registered, you will be taken back to the main consultation page and your name will appear in the top left of the screen. This means that you are logged into the system and are able to make representations.

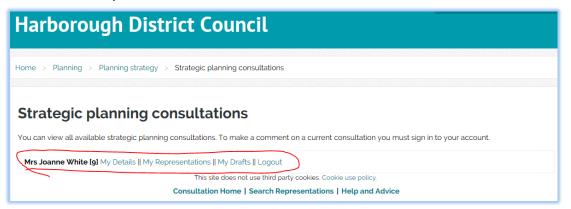

For any further advice please telephone Strategic Planning on 01858 821160

#### To request a new password

- 1. Go to the Strategic Planning consultation portal, hosted by the Harborough District website, at: <u>http://www.harborough.gov.uk/strategic-planning-consultations</u>
- 2. Select the "request a new password" link at the top of the web page

| Harborough Di                                                               | strict Council                                                                                      |
|-----------------------------------------------------------------------------|----------------------------------------------------------------------------------------------------|
| Home > Planning > Planning strat                                            | egy > Strategic planning consultations                                                              |
| Strategic planning                                                          | consultations                                                                                       |
|                                                                             | anning consultations. To make a comment on a current consultation you must sign in to your account. |
| If you haven't got an account you ca<br>If you have forgotten your password |                                                                                                    |
| Email address:                                                              | Password: Login                                                                                     |
|                                                                             | This site does not use third party cookies. Cookie use policy.                                      |
|                                                                             | Consultation Home   Search Representations   Help and Advice                                        |

- 3. Carefully follow the on screen instructions check your emails within a few minutes of submitting your request; the link supplied in your email expires 1 hour after it is sent. We therefore recommend completing this process in one sitting.
- 4. If you encounter any problems call the team during office hours on 01858 821160.

#### To view a consultation document

- 1. If you are not logged in, go to the Strategic Planning consultation portal at: <u>http://www.harborough.gov.uk/strategic-planning-consultations</u>
- 2. Log in at the prompt
- 3. Scroll down the page to the section called "Current Documents Open to public consultation"
- 4. Click on the document you wish to view

| Harborough District Council                                                                                                    |  |
|----------------------------------------------------------------------------------------------------|--|
| Home > Planning > Planning strategy > Strategic planning consultations                                                                                                    |  |
| Strategic planning consultations                                                                                                    |  |
| You can view all available strategic planning consultations. To make a comment on a current consultation you must sign in to your account.                                                                                                    |  |
| Mrs Joanne White [9] My Details    My Representations    My Drafts    Logout                                                                                                    |  |
| This site does not use third party cookies. Cookie use policy.<br>Consultation Home   Search Representations   Help and Advice                                                                                                    |  |
| Return to Harborough District Council Consultation Page Please select the document you are interested in from the list below. Please note that you need to be logged in as a Registered User to submit any comments you wish to make on document(s) currently open to public consultation. |  |
| Current Documents Open to public consultation:                                                                                                    |  |
| Local Plan 2011-2031 (Consultation ends: 03/11/2017 5:00 PM)                                                                                                    |  |
| Harborough Local Plan 2011-2031. Proposed Submission Local Plan 2011-2031 Related Documents (Consultation ends: 03/11/2017 5:00 PM)                                                                                                    |  |
| Harborough Local Plan 2011-2031, Related Documents                                                                                                    |  |
| Scraptoft Nature Reserve (Consultation ends: 03/11/2017 5:00 PM)                                                                                                    |  |

For any further advice please telephone Strategic Planning on 01858 821160

Once opened, each consultation document is displayed on screen as a contents page of chapters. Each chapter title in the contents list is clickable. Therefore, you can click straight to any chapter of interest.

At the end of each section, 'Next Chapter / Previous Chapter' buttons are displayed at the bottom of the page. Click these to navigate your way through the document.

To return to the contents page and shortcut to your chosen chapter, simply click on the green and white floating arrow which is always on the bottom right of the screen.

| 3.1.1 The evidence base has identified the need for new housing, employment, and retail developments over the period up to 2031. Policy SS1 sets out the                                                                                                    |
|----------------------------------------------------------------------------------------------------|
| scale of new development required to meet the Local Plan Objectives. The policy sets the overall framework for the rest of the Local Plan, setting out the proposed scale and distribution of new development by reference to existing and emerging growth plans for the sub-region of Leicester and Leicestershire and to the existing hierarchy of settlements within the District, with a focus on those at the higher levels of the hierarchy. Development in these locations will support identified growth areas and critical economic corridors and help to avoid the need for unnecessary journeys, thus limiting car usage and carbon emissions, while possibly enhancing and protecting local services. The main features of the strategy are illustrated in the Key Diagram (Fig. A.3). |

#### To make your representations

The pencil icon is placed next to headings, policies, paragraphs or questions/feedback boxes where you can submit a representation. Click the pencil icon to open the Representation Form.

[e]eee]

| ou are about to comm                                                                                                    | ient on the abov                                                                                                    | re paragraph or heading.                                                                                                    |     |
|----------------------------------------------------------------------------------------------------|----------------------------------------------------------------------------------------------------|----------------------------------------------------------------------------------------------------|-----|
| ou are about to comm                                                                                                    |                                                                                                    |                                                                                                    |     |
| available for public ins                                                                                                    | cted will be process<br>spection, and will no                                                                                                    | ed in accordance with the Data Protection Act 1998. Copies of representations will be m<br>t be treated as confidential. They will also be available to view on the Council's website<br>are agreeing to these conditions. |     |
| Once you have submi<br>of the text you have e                                                                                                    | · · · ·                                                                                                    | ation an email will be sent to you confirming your submission and providing you with a c                                                                                                    | ору |
| lease specify if you Suppo                                                                                                    | ort or Object                                                                                                    |                                                                                                    |     |
| Support / Ob                                                                                                    |                                                                                                    |                                                                                                    |     |
|                                                                                                    | the set of the second set of the                                                                                                    |                                                                                                    |     |
| lick 'Save as Draft' and log                                                                                                    | jin at a later date to o                                                                                                    | conclude your comments. Click 'Submit' to send your comments to the Council.                                                                                                    |     |
| -                                                                                                    | words you will be pre                                                                                                    | conclude your comments. Click 'Submit' to send your comments to the Council.<br>ompted to provide a short summary of your representation.                                                                                  |     |
| you write more than 100 v                                                                                                    | words you will be pr                                                                                                    |                                                                                                    |     |
| you write more than 100 v                                                                                                    | words you will be provide the provide the provide the provident of the provident of the pro |                                                                                                    |     |
| o you wish to be notified?<br>When the Local PI<br>submitted for indepen<br>examinal                                                                       | words you will be provide the providence of the providence of the  |                                                                                                    |     |
| you write more than 100 x<br>Representa<br>to you wish to be notified?<br>When the Local Pl<br>submitted for indepen<br>examina<br>When the inspectors Rep | lan is No V<br>hed?                                                                                                    |                                                                                                    |     |

Enter your comments and specify whether your response is 'in support' or an 'objection'. If you enter over 100 words another box will appear in which you will need to write a short summary.

#### Harborough Consultation Portal – Step by Step Guide

Upload Attachment(s) This button enables you to add attachments such as supporting documents, further evidence or plans etc.

Save as Draft

This button enables you to **save a draft** of your representation and complete it at a convenient time.

Submit

When you are happy with your comments click **submit**.

You will receive an email confirming the receipt of the comment. You can then continue through the document and carry on making comments.

### To open a saved Draft Representation

- If you are already logged in, go to step 3 below. If you are not logged in, go to the Strategic Planning consultation portal at: <u>http://www.harborough.gov.uk/strategic-planningconsultations</u>
- 2. Log in at the prompt
- 3. Select 'My Drafts' from the menu displayed alongside your username, as highlighted below:

| Strategic planning consultations                                                                                                    |
|----------------------------------------------------------------------------------------------------|
| You can view all available strategic planning consultations. To make a comment on a current consultation you must sign in to your account. |
| Mrs Joanne White [9] My Details    My Representations    My Drafts    Logout                                                               |
| This site does not use third party cookies. Cookie use policy.                                                                             |
| Consultation Home   Search Representations   Help and Advice                                                                               |
| Return to Harborough District Council Consultation Page                                                                                    |

Edit your comments as needed, and then either 'Save As Draft', or 'Submit'.
 N.B. Representations 'Saved as Draft' are not submitted to the Council.
 Remember to press 'Submit' before the consultation deadline.

#### To view made representations and maps

As well as pencils, you will also see the following icons featured in online consultation documents:

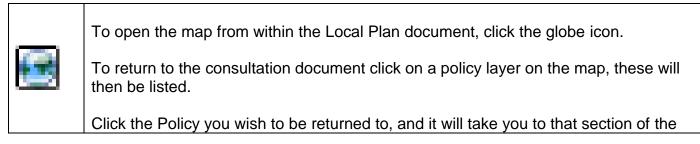

For any further advice please telephone Strategic Planning on 01858 821160

|                       | consultation document.<br>For a full legend, see 'Map Layer' tab on the bottom left of the map screen. Switch<br>map layers on and off by selecting these on the legend.                                                                                                    |
|-----------------------|----------------------------------------------------------------------------------------------------|
|                       | If this icon is displayed it means that submitted comments are available to view.<br>Click the magnifying glass icon to read submitted comments (these are published<br>once verified).<br>When you have finished reading, click 'back' on your internet browser to return to<br>your previous position in the document. |
| Help<br>and<br>advice | Click the Help and advice link at the top of the page (near the log in box) for a basic user guide as well as links to the Local Plan Guide and PINS guidance on how to make representations.                                                                                                    |

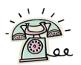

Please call the team in office hours for further assistance.

We are here to help!

01858 821160

For any further advice please telephone Strategic Planning on 01858 821160